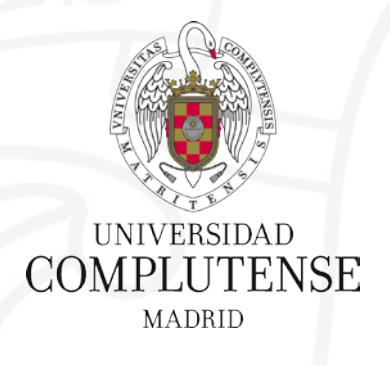

#### **Taller de Apoyo para el Trabajo Fin de Máster**

12 de noviembre de 2018

Facultad de Ciencias Económicas y Empresariales. Biblioteca

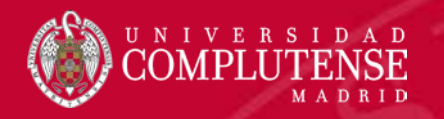

## Contenidos

## **Búsqueda de información:**

- **estrategia de búsqueda**
- **Fuentes de información en Economía**
- **bases de datos especializadas**
- **impacto de publicaciones científicas.**

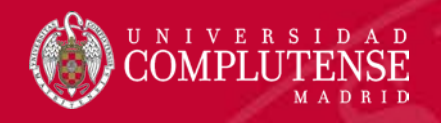

La búsqueda de información en la que apoyar nuestro TFM es una parte muy importante del proceso de elaboración para cualquier trabajo académico.

Cualquier búsqueda de información tiene como objetivo proporcionar al usuario la información que responde a sus preguntas, mediante la consulta de las fuentes de información. Toda búsqueda tiene una estrategia, que es el conjunto de pasos que nos van a permitir obtener dicha información de forma rápida, exhaustiva y pertinente:

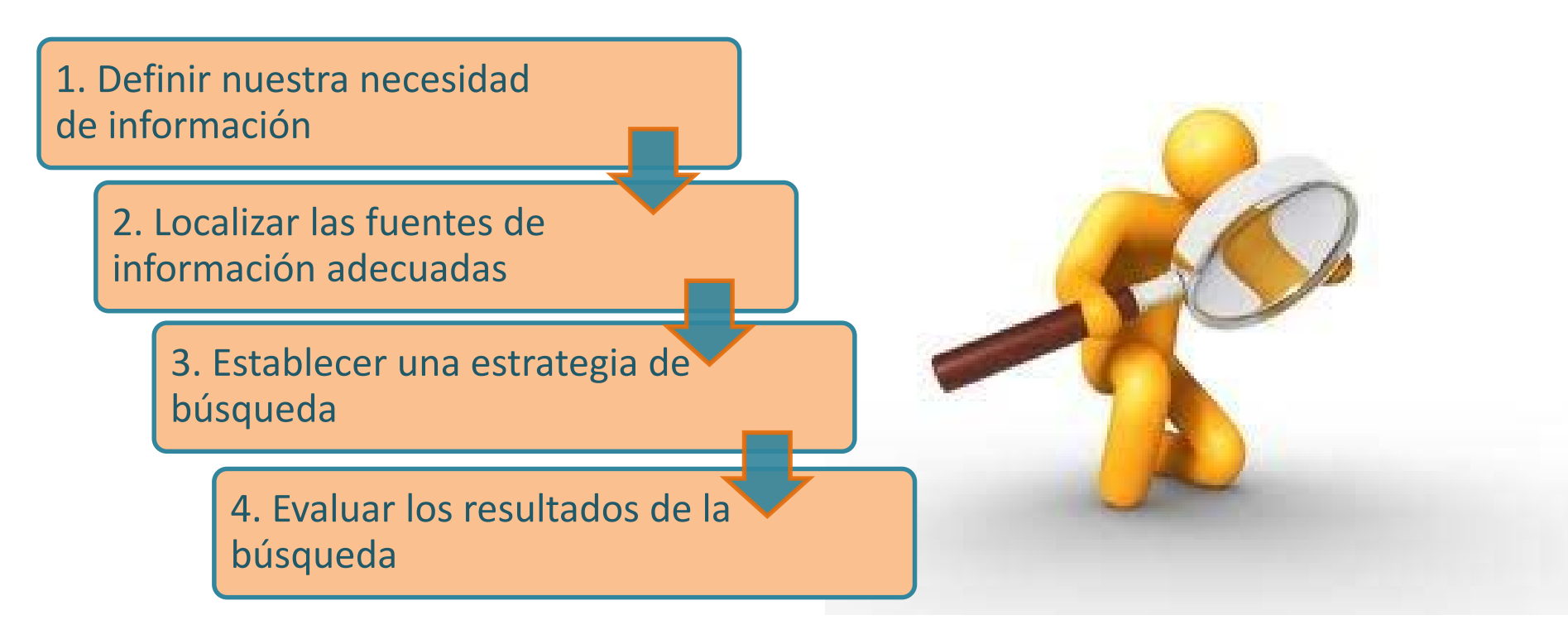

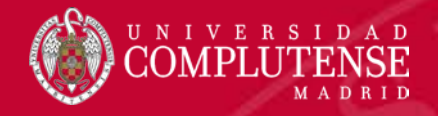

La búsqueda de información se fundamenta en una serie de pasos precisos para obtener con la mayor rapidez, exhaustividad y pertinencia posible la información deseada. Es lo que se conoce como **estrategia de búsqueda:**

- Definir el objetivo o resumir en una o varias frases cortas el tema sobre el que se desea obtener información.
- Concreta qué sabes sobre el tema y en qué aspectos estás interesado y cuáles deben ser excluidos.
- Buscar los **conceptos clave** que definan esas frases y expresarlos del mayor número de formas posibles empleando sinónimos, variantes gramaticales, etc. Y buscar su traducción al inglés si se van a utilizar recursos en este idioma.
- Establecer límites como la lengua, periodo, tipo de documento…
- Puede ser interesante fijarse en las bibliografías que suelen aparecer al final de las obras encontradas.

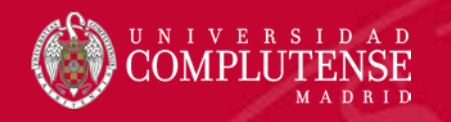

**adecuadas** Dependiendo de la extensión y profundidad del trabajo, usaremos más o menos, y es importante acudir a fuentes primarias, es decir que contengan información nueva y original ( artículos, libros, informes, datos…)

#### **Sistemas básicos de recuperación de la información:**

•**Catálogos y buscadores de biblioteca**

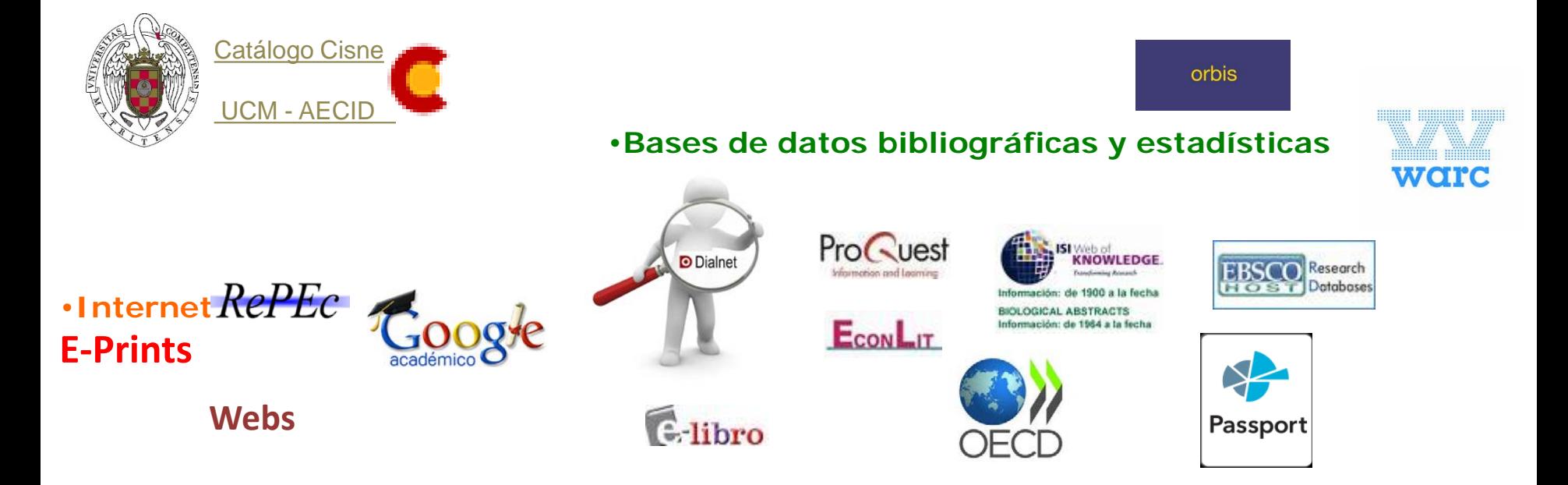

La [Biblioteca](http://biblioteca.ucm.es/cee) te facilita toda una lista de recursos de calidad que te sirven para buscar, localizar y acceder a la literatura científica de tu especialidad que difícilmente puedes conseguir con Google u otros buscadores.

#### **Pregunta a tu tutor cuando dudes de la fiabilidad de la fuente consultada.**

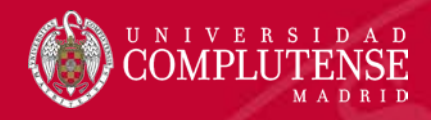

## Operadores booleanos

- Símbolos que permiten combinar diferentes términos entre sí y establecer relaciones lógicas entre ellos.
- Los operadores principales son comunes a la mayoría de bases de datos: **AND, OR, NOT**
- Otros recursos: truncamientos, caracteres comodín, comillas: \* ¿ "…"

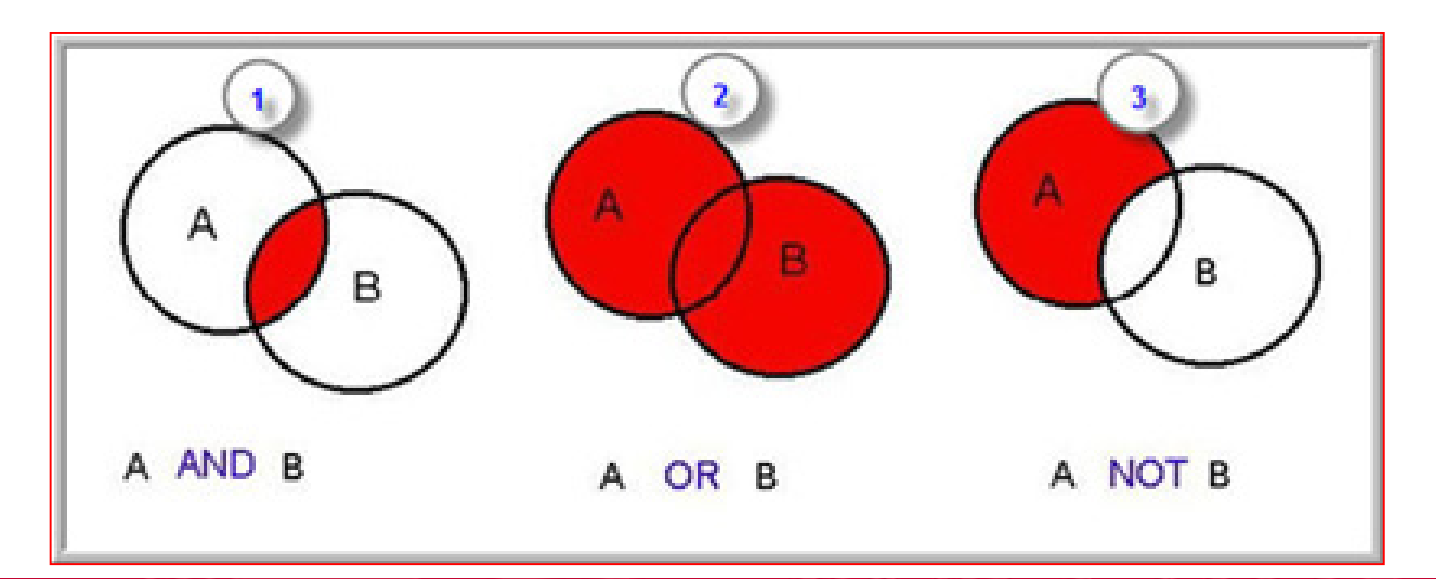

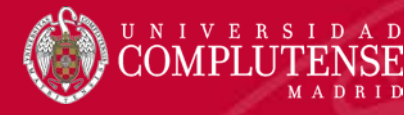

## Recomendaciones para la búsqueda

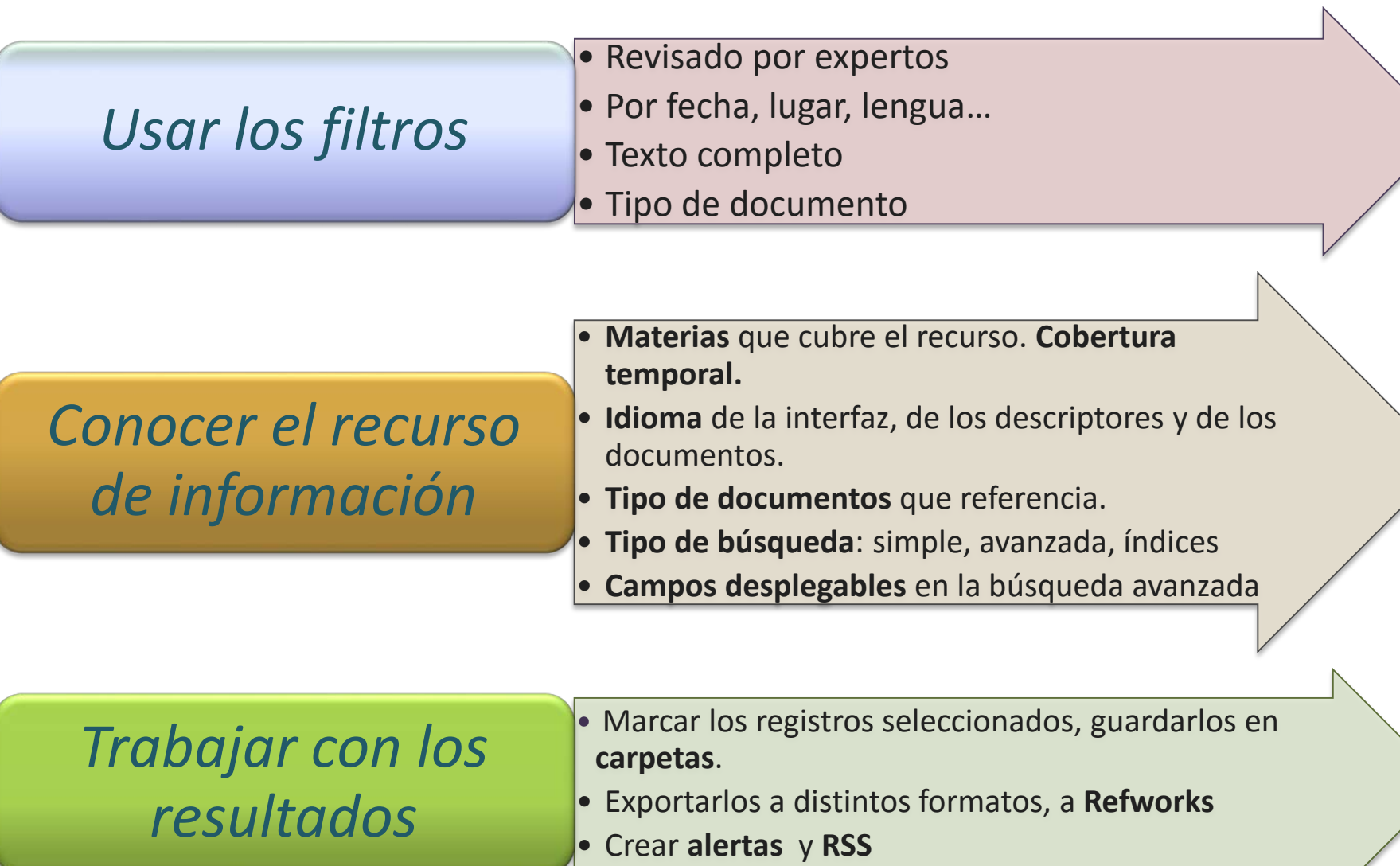

## **[Web de la biblioteca](http://biblioteca.ucm.es/cee)**

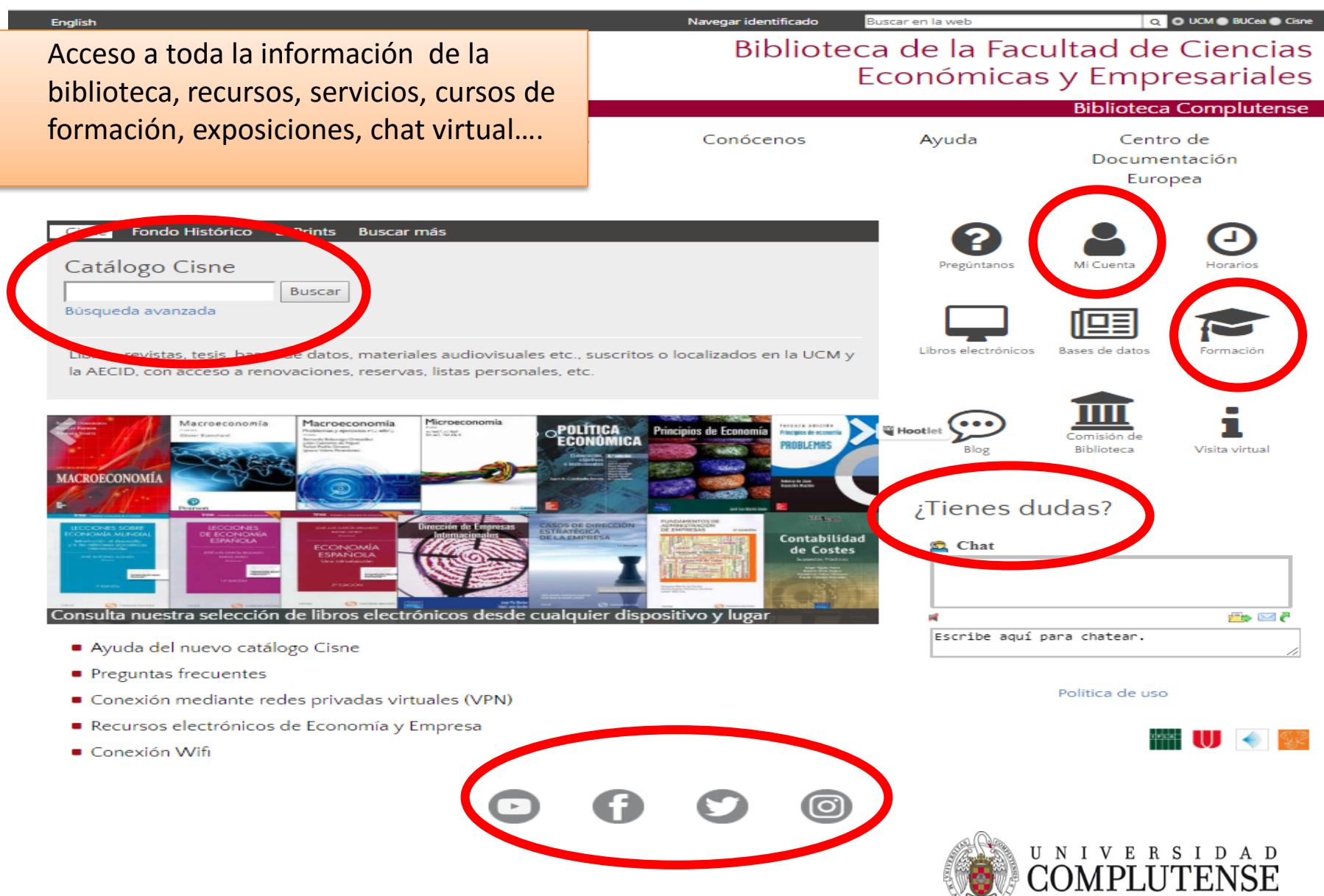

# [Mi cuenta](https://ucm.on.worldcat.org/myaccount)

- Inicie sesión para acceder a diversos servicios ofrecidos por la Biblioteca:
	- Gestionar, renovar y reservar préstamos.
	- Guardar los resultados de búsqueda en listas personales y configurar sus preferencias de comunicación.
- ¿Cómo? Con la cuenta de correo UCM

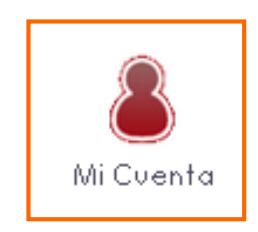

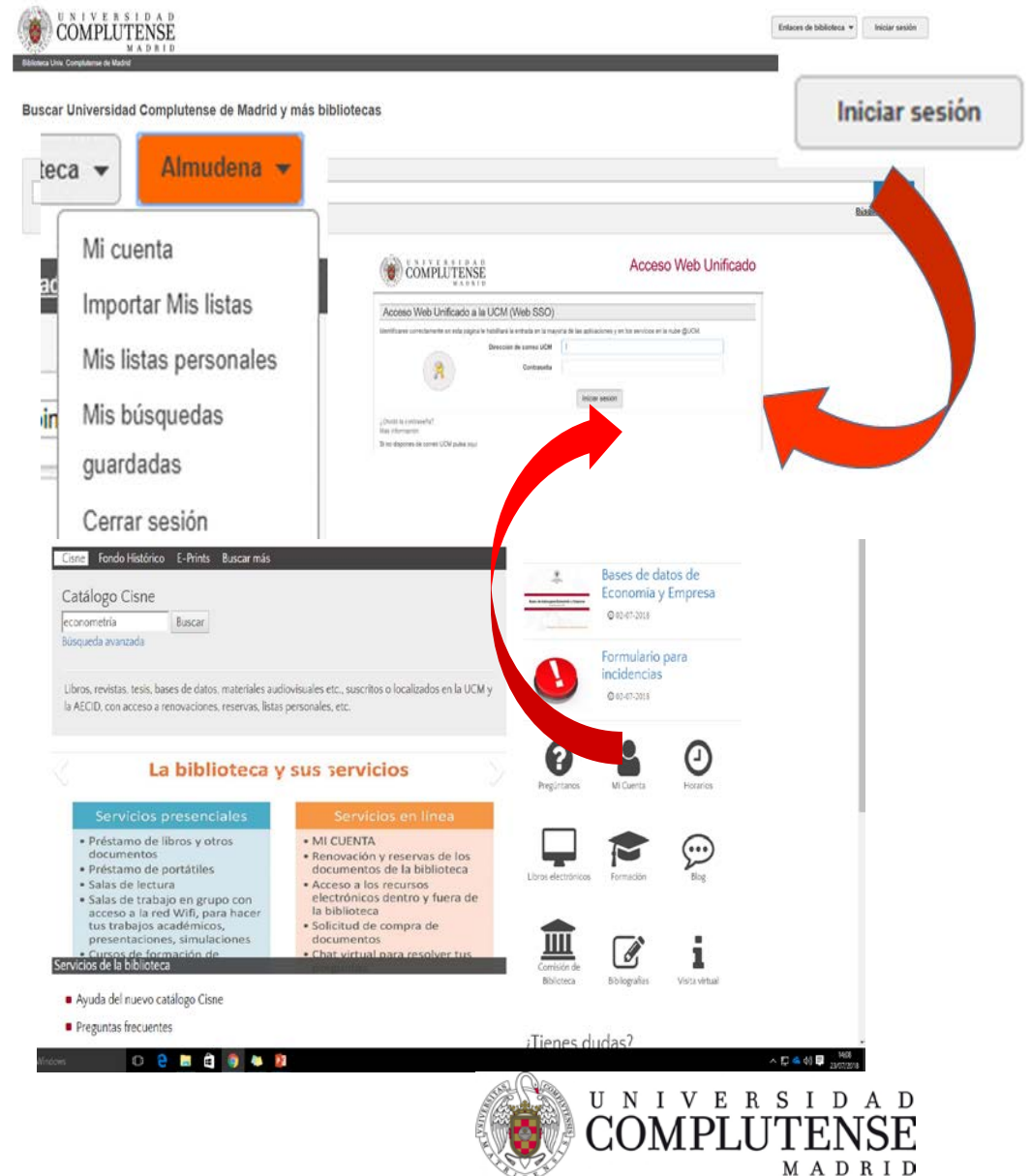

#### Buscar y localizar la información con el Catálogo [CISNE](https://ucm.on.worldcat.org/discovery)

Cisne es el catálogo automatizado de la Biblioteca Complutense. Permite el acceso a los fondos localizados en todos los centros pertenecientes a la Universidad Complutense y la AECID: libros, revistas, materiales audiovisuales, así como recursos electrónicos, tesis leídas en la Universidad Complutense, colecciones digitalizadas, bases de datos y revistas electrónicas suscritas por la Biblioteca, así como la producción científica y académica depositada en E-Prints Complutense.

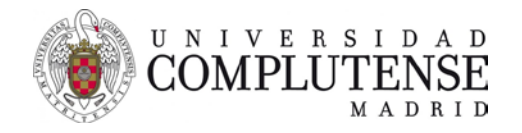

#### [Cómo buscar en el Catálogo Cisne](https://ucm.on.worldcat.org/discovery)

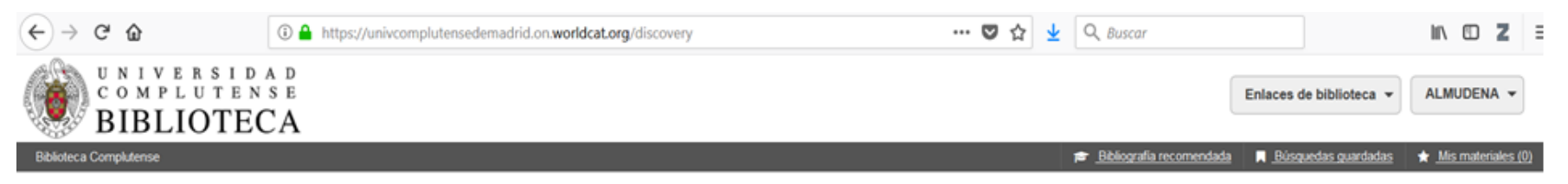

Buscar Universidad Complutense de Madrid y más bibliotecas

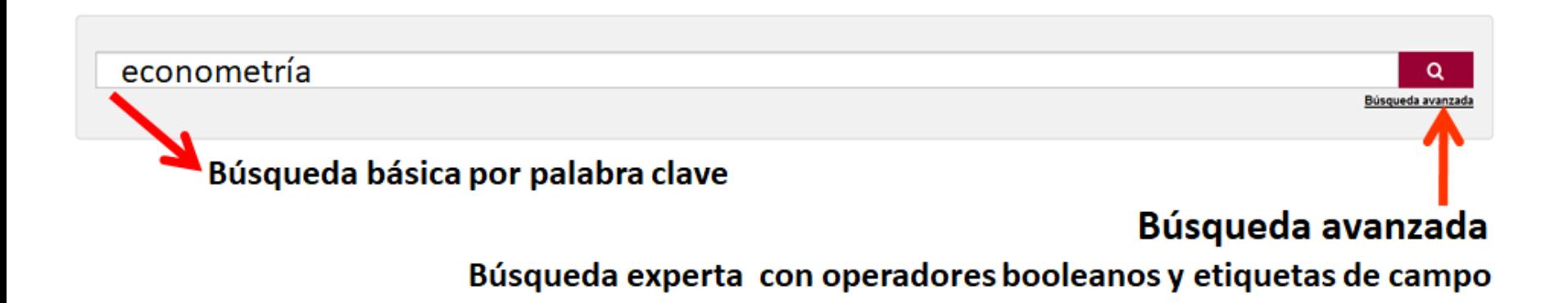

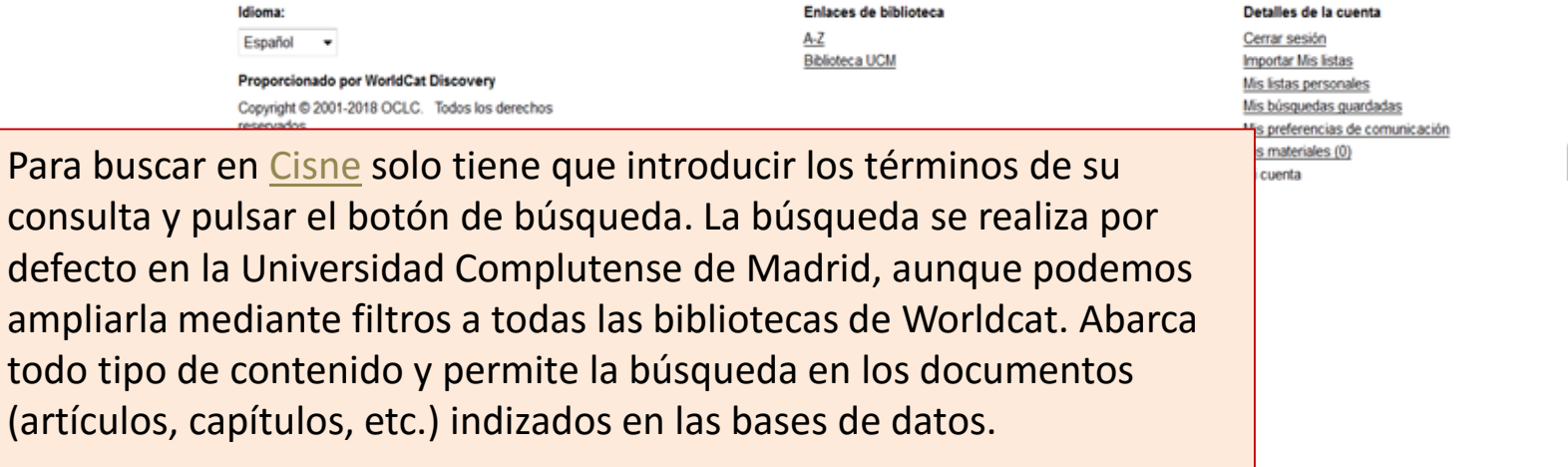

Enviar comentarios

## [Cisne.](https://ucm.on.worldcat.org/discovery) Página de resultados

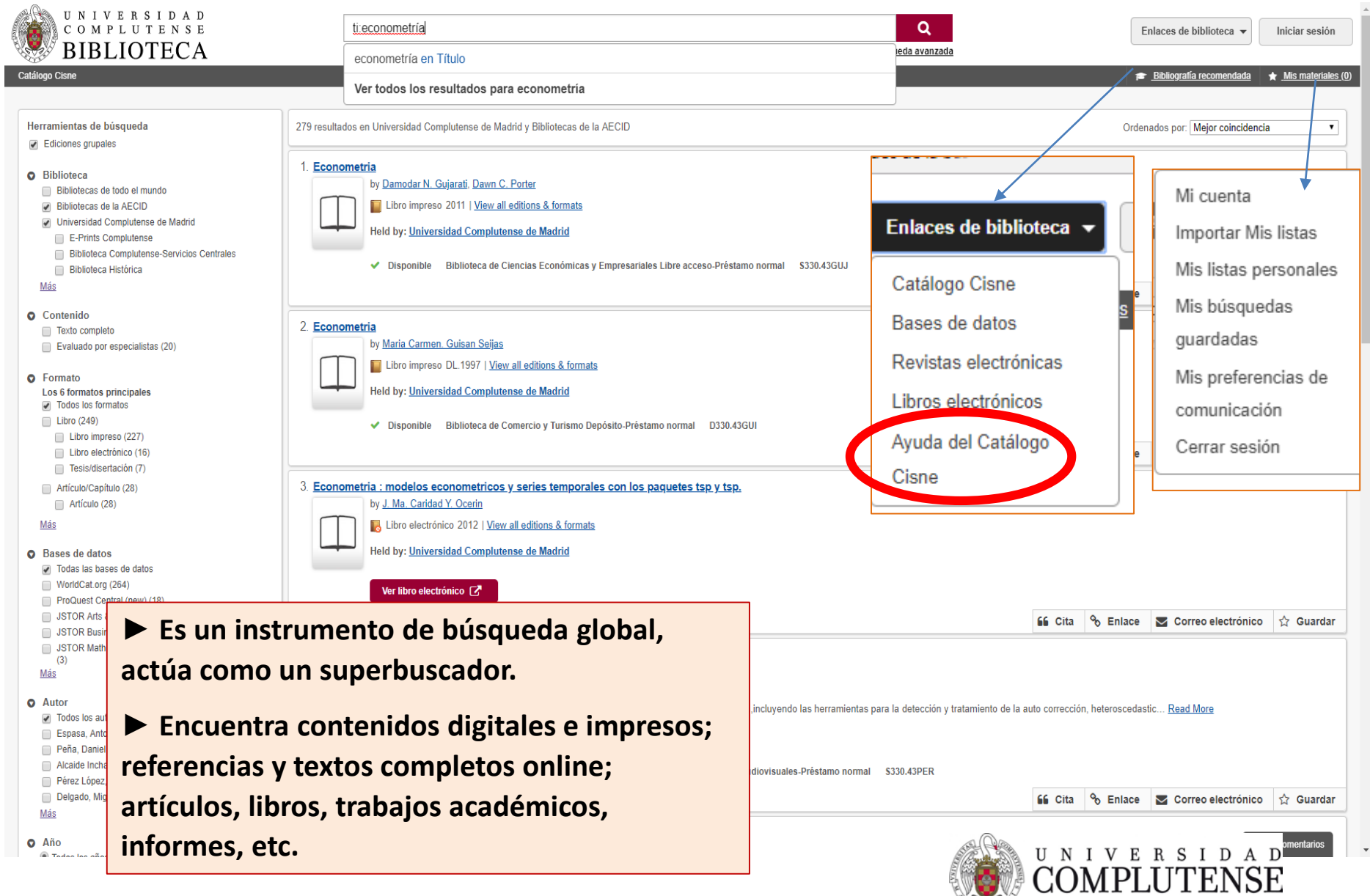

MADRID

## [CISNE](https://ucm.on.worldcat.org/discovery). Localizar el documento

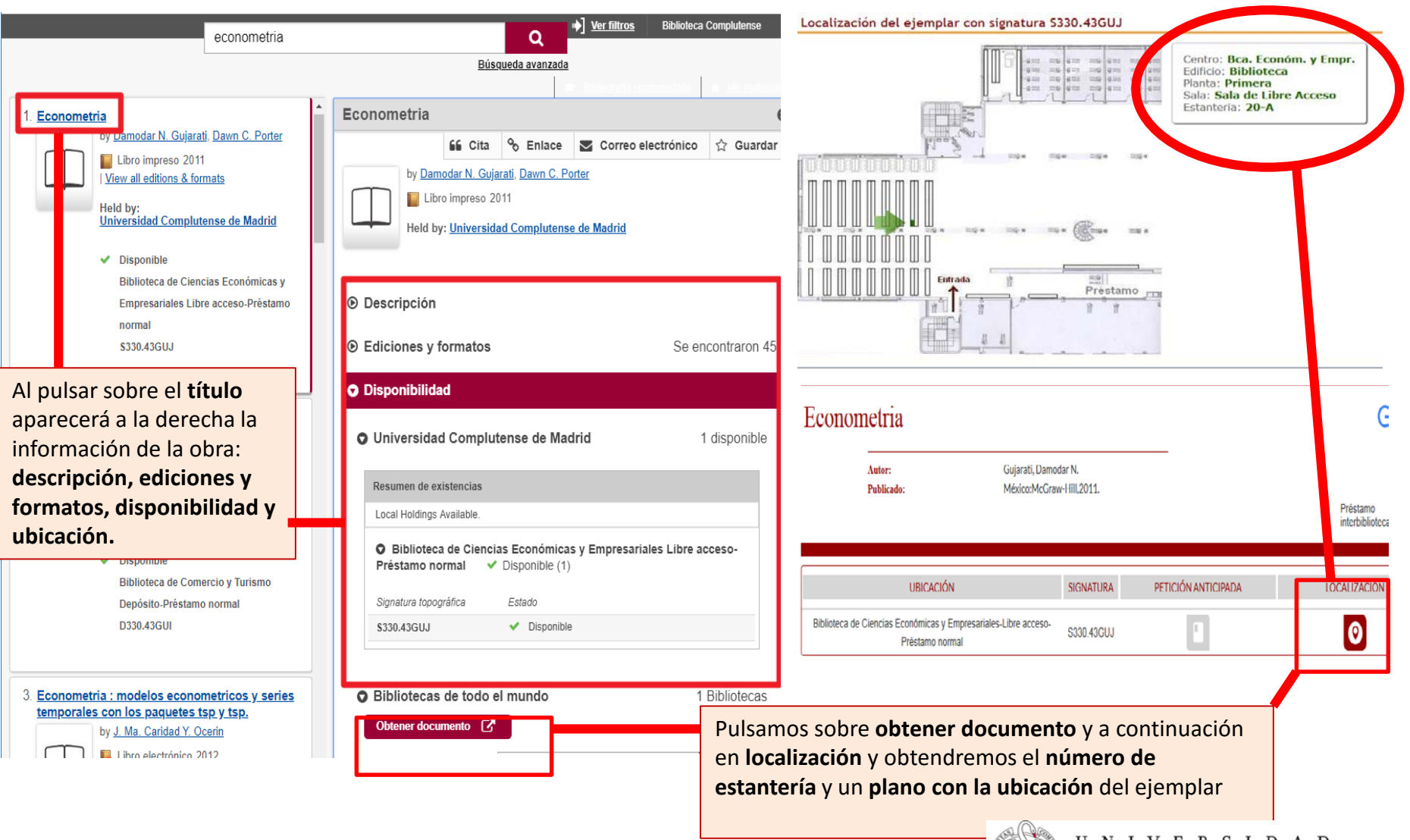

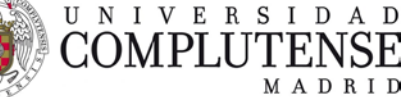

### [CISNE](https://ucm.on.worldcat.org/discovery): Cómo limitar la búsqueda

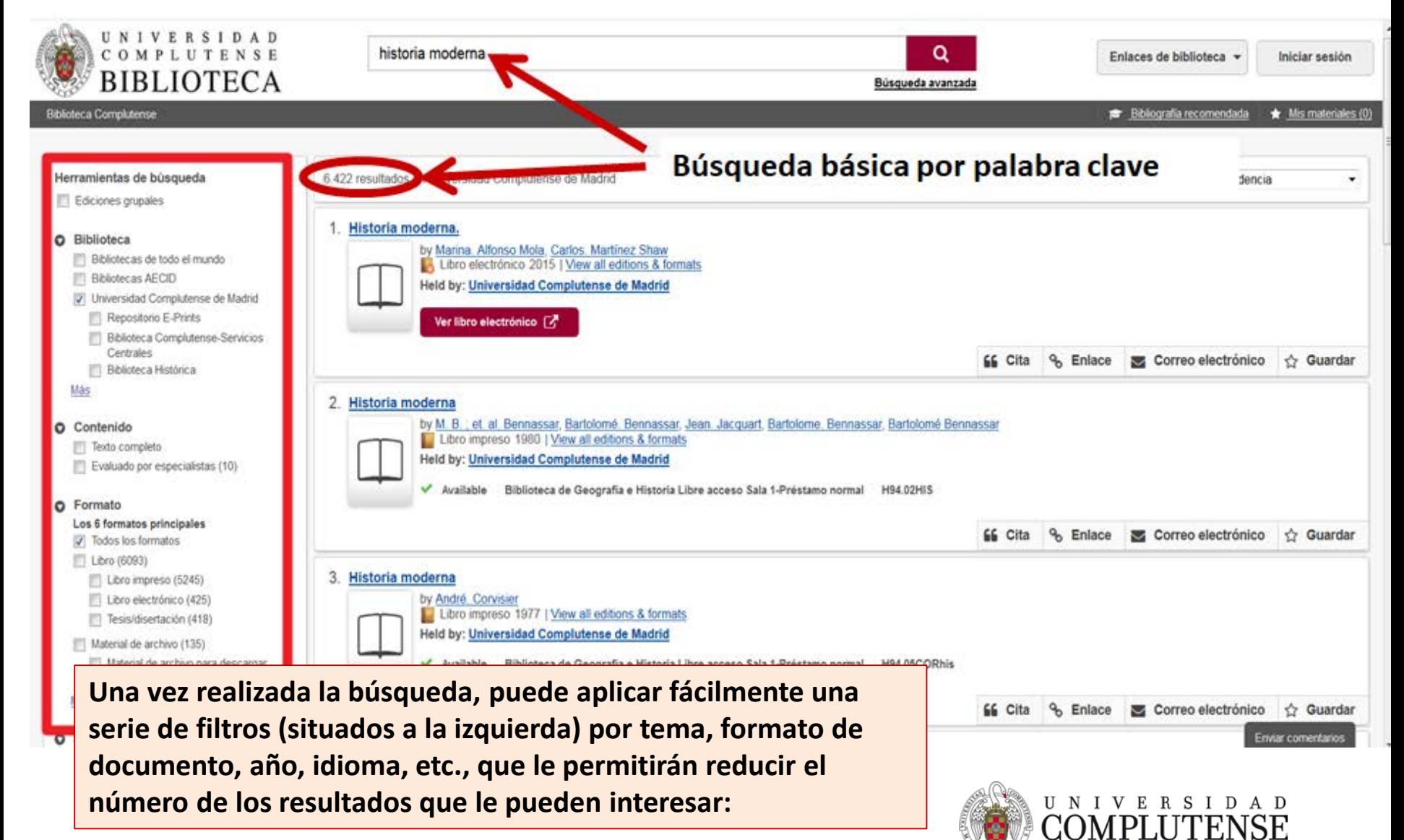

MADRID

# CISNE: Cómo limitar la búsqueda

También podemos limitar la búsqueda básica empleando una serie de operadores al introducir las palabras clave en el recuadro de búsqueda:

- Comillas ( **" "** ): para buscar la frase exacta.
- Operadores booleanos (**AND, OR, NOT**) para limitar la búsqueda (siempre en mayúscula)
- Comodines para usar variantes de la misma palabra:
	- **\*** tras un mínimo de 3 caracteres: busca cualquier palabra que comience por dichos caracteres (Ej. Niñ**\*** -> niñ**ez**, niñ**o**, niñ**as**, niñ**ería**…)
	- **#** reemplaza un único carácter (Ej. Evolu**#**ion -> evolu**c**ión, evolu**t**ion)
	- **?** Reemplaza de 0 a 9 caracteres (Ej. Arch**?**ology -> Arch**ae**ology o Arch**e**ology)
- **Etiquetas de campo**: para especificar los campos en los que se quiere buscar (si algún término de la búsqueda no lleva etiqueta se considerará como palabra clave (**kw:**) **ti:** (título) **au:** (autor) **su:** (tema, materia) **yr:** (año de publicación) **pb:** (editorial)
- Si utilizamos = en vez de : nos busca la frase exacta.

Para buscar todas las etiquetas de campo podemos utilizar la [ayuda.](https://help.oclc.org/Librarian_Toolbox/Searching_WorldCat_Indexes/Indexes/Index_lists)

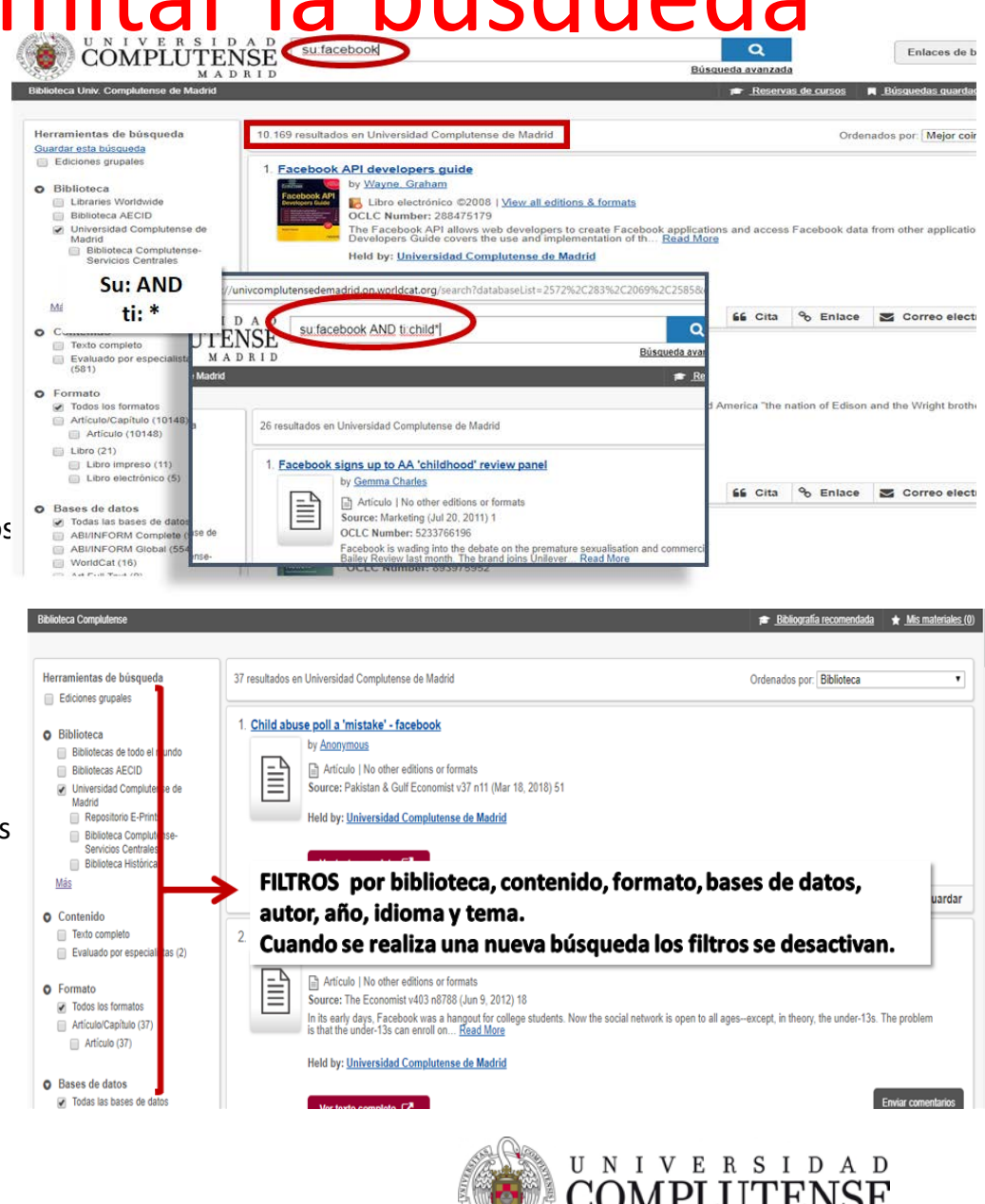

MADRID

# Enlazar y citar

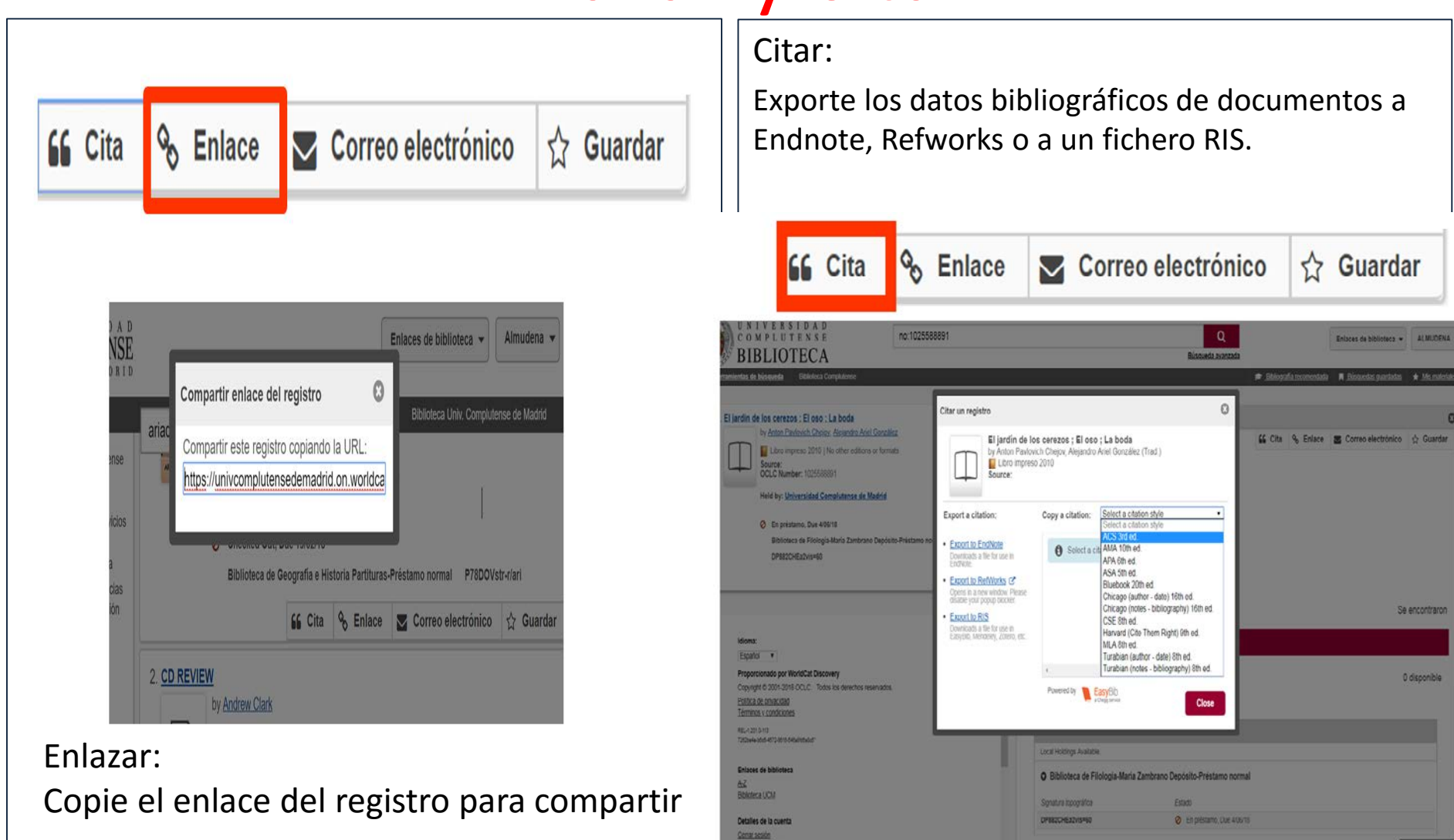

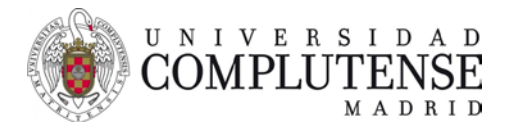

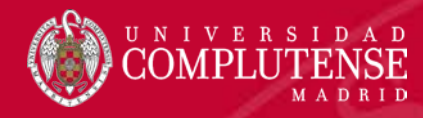

#### Revistas electrónicas en acceso abierto

#### • [Revistas científicas](http://revistas.ucm.es/) complutense

- Acceso de forma individual a través de Cisne
- Acceso a través del portal de revistas científicas Complutense
- [Revistas científicas del CSIC](http://revistas.csic.es/)
	- Revistas científicas editadas por el CSIC

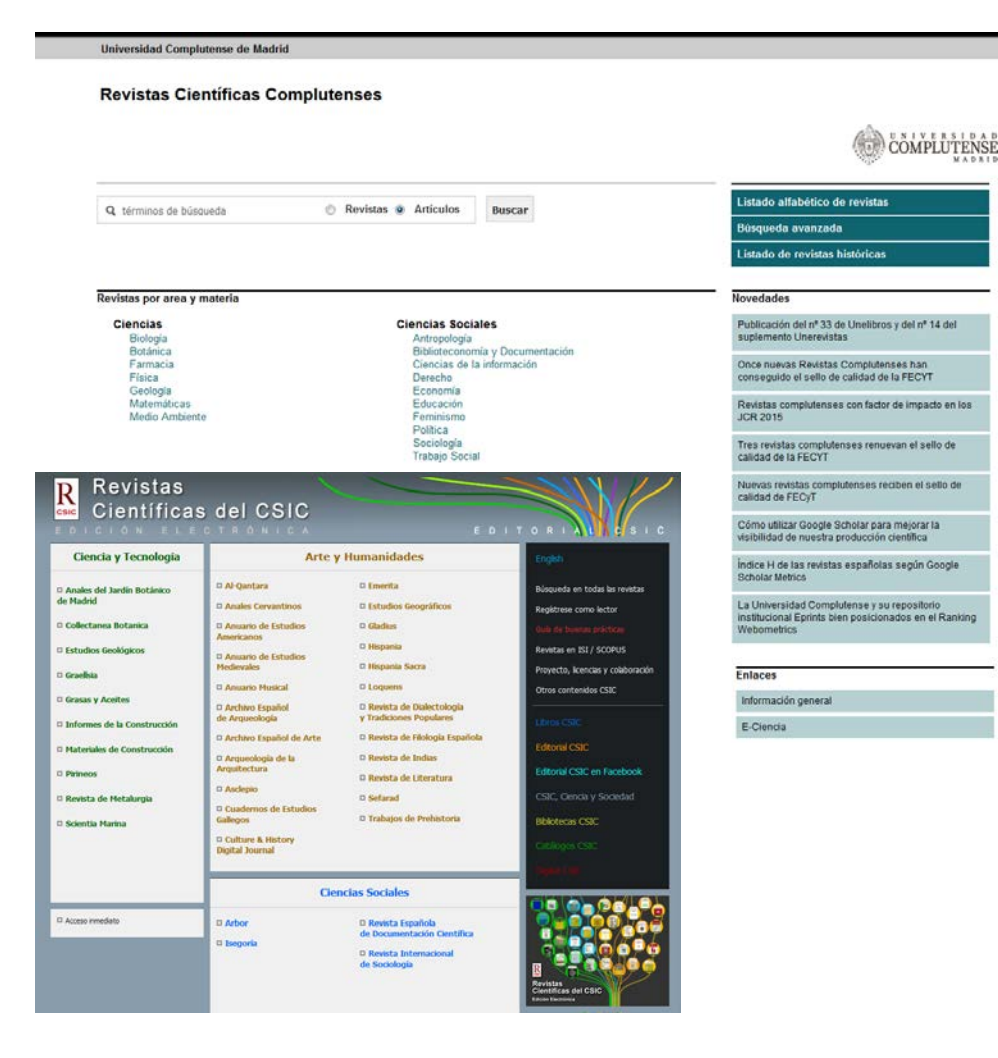

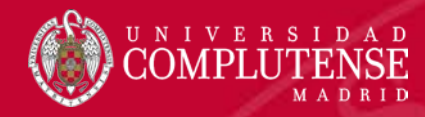

Buscar en DIALNET

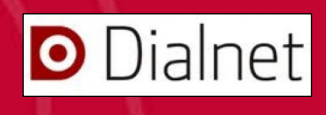

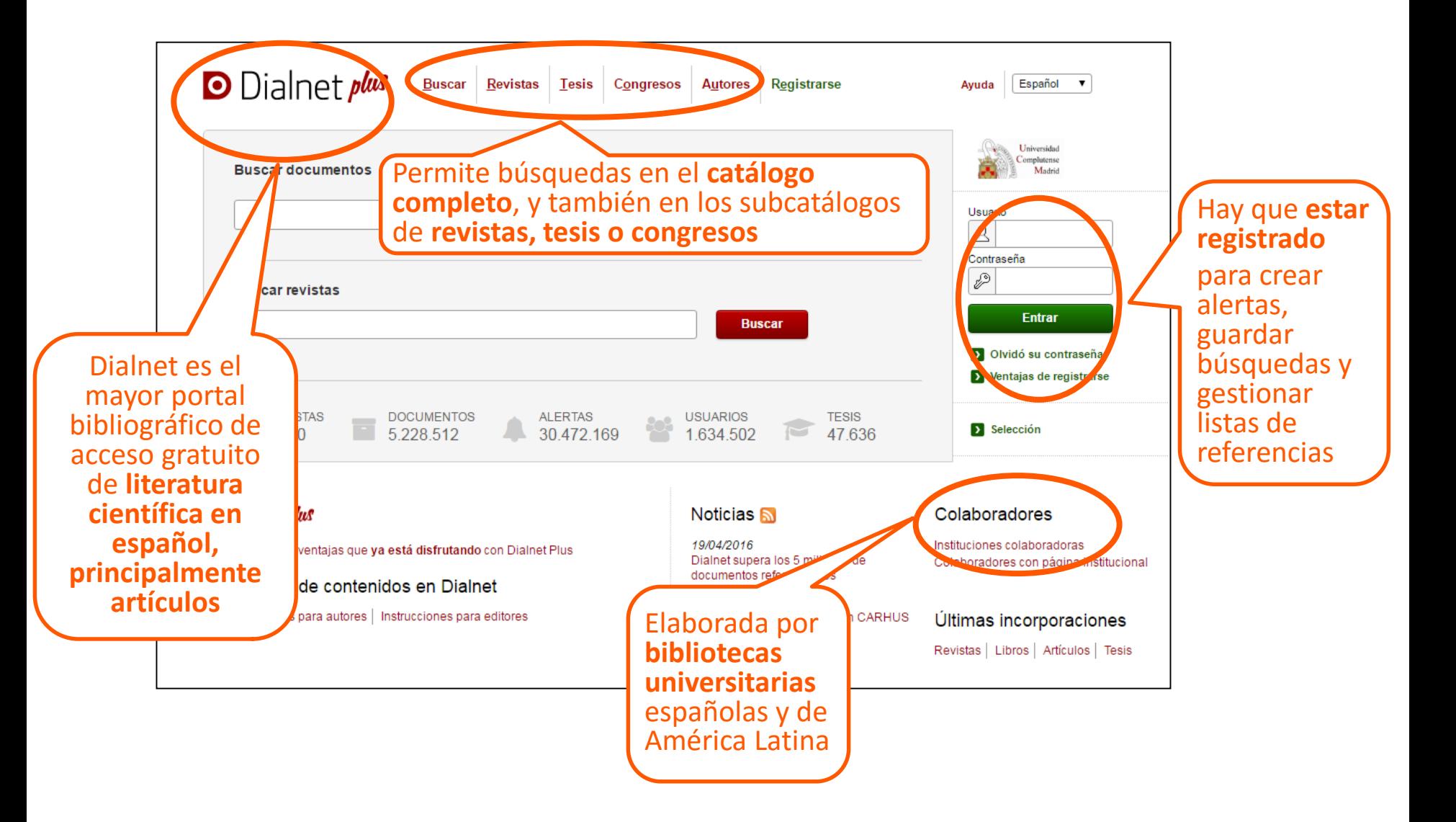

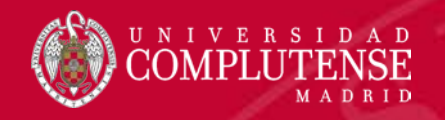

### Buscar en Google Académico

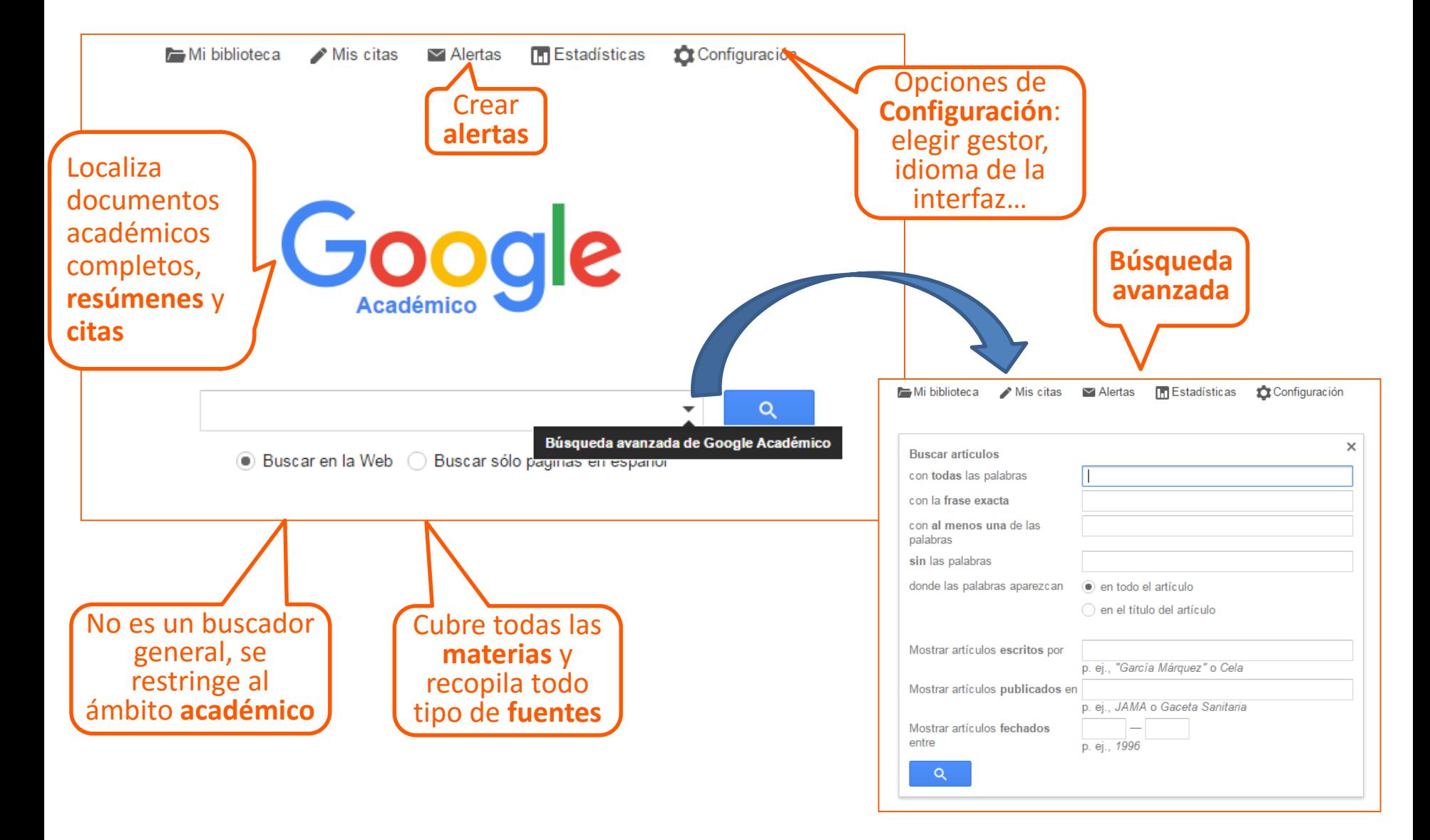

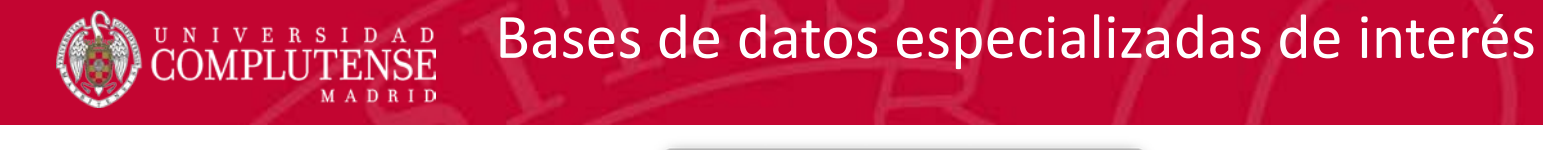

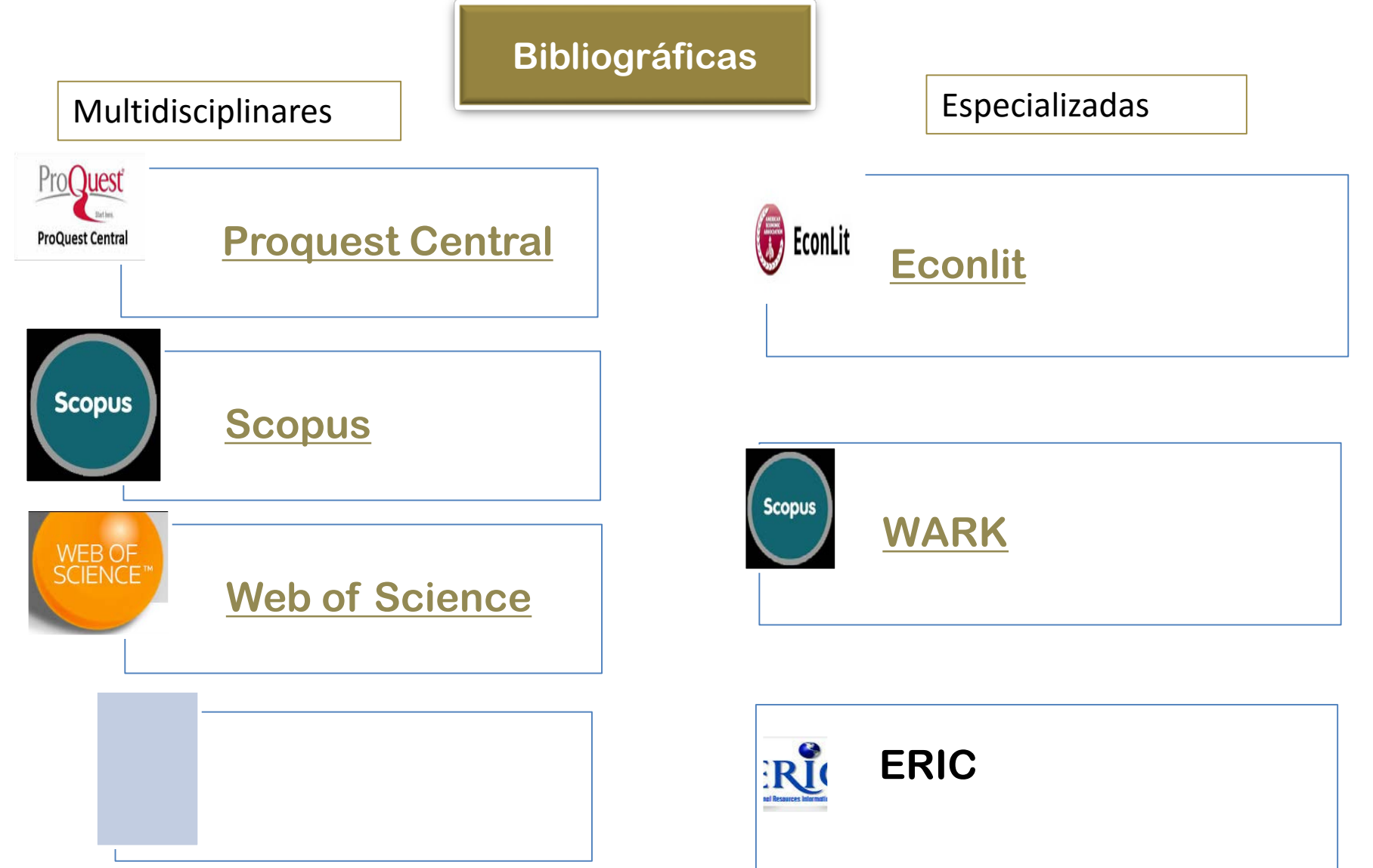

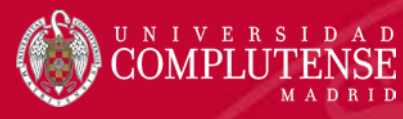

#### Bases de datos especializadas de interés

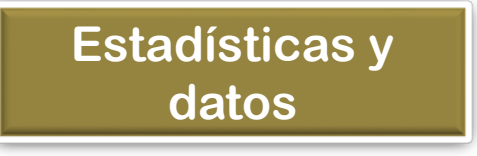

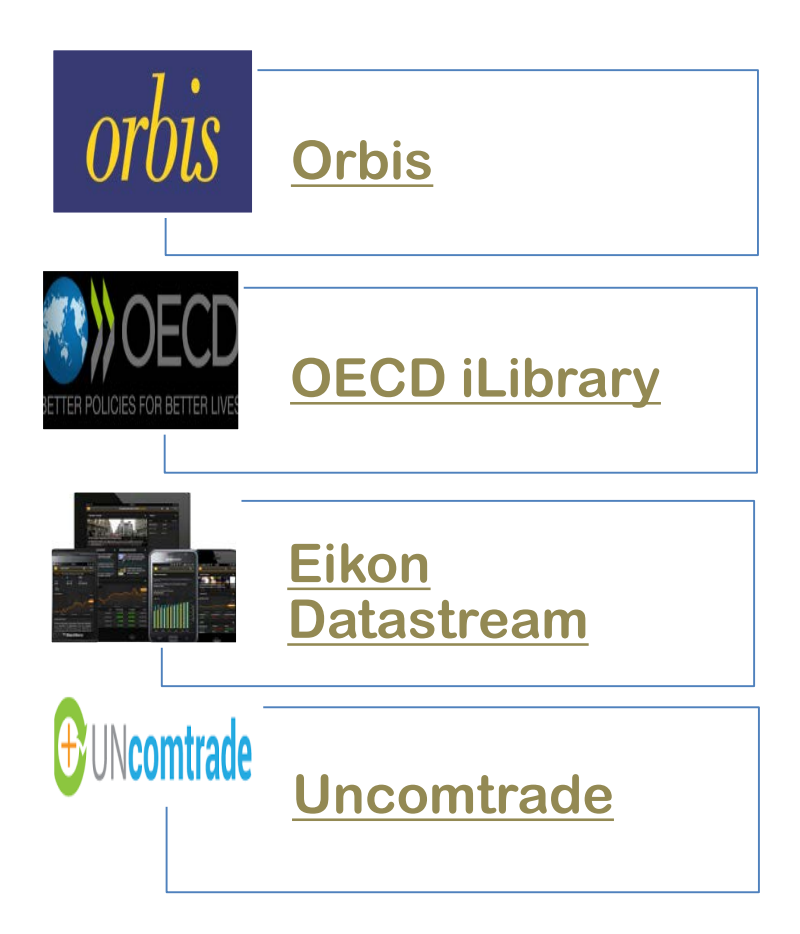

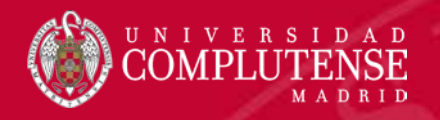

#### **Otras bases de datos de interés.** Recopiladas por la biblioteca de educación

•**[LEDA:](http://me.mec.es/me/index.jsp)** Base de datos de **legislación educativa**. Contiene los textos de las disposiciones legales publicadas en el BOE y boletines oficiales de las Comunidades Autónomas desde**1970**. Elaborada por el Centro de Proceso de Datos del Ministerio de Educación. La base de datos cuenta con un Tesauro que permite refinar la búsqueda. Actualización semanal.

•**[REDINED](http://www.redined.mec.es/)**: Red de Base de Datos de Información Educativa creada en 1985 por el **Ministerio de Educación, Cultura y Deporte** y las **Comunidades Autónomas**. Contiene referencias de investigaciones educativas (tesis doctorales, memorias, etc.), literatura gris (proyectos educativos y materiales no publicados), guías didácticas y programaciones de desarrollo curricular, referencias a artículos de revistas iberoamericanas, ponencias de congreso, etc. Siempre que es posible se facilita el acceso al documento completo. Redined basa la descripción en el Tesauro Europeo de la Educación y se estructura en cuatro subbases relacionadas (investigación, innovación, recursos y analíticas). Permite generar canales RSS. Cobertura desde **1900**.

•**[BIBLIOMEC](http://www.mcu.es/comun/bases/spa/bmec/BMEC.html)**: Catálogo de la Biblioteca del **Ministerio de Educación, Cultura y Deporte**. Reúne 125000 registros y comprende todas las materias que cubren la temática educativa, y de modo especial la legislación, educación comparada, enseñanza primaria, secundaria, profesional, especial, de adultos y universitaria, administración y política educativa.

## Estadísticas y datos

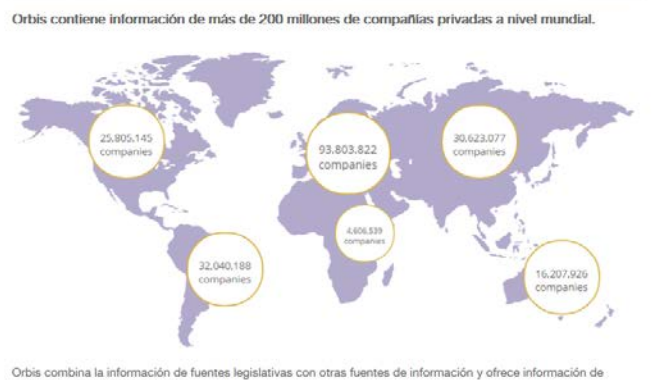

compañías con un valor añadido.

#### Lo puede utilizar para:

· Investigar compañías individuales o grupos de compañías

**VERSIDAD** 

- · Buscar compañías por perfil
- · Analizar y evaluar compañías
- · Tomar decisiones basadas en información detallada
- Orbis contiene información detallada de un elevado número de empresas a nivel mundial, sobre diferentes aspectos: financieros, indicadores y ratings, directivos y contactos.
- Contiene, datos bursátiles, patentes, investigación de mercado, etc.,

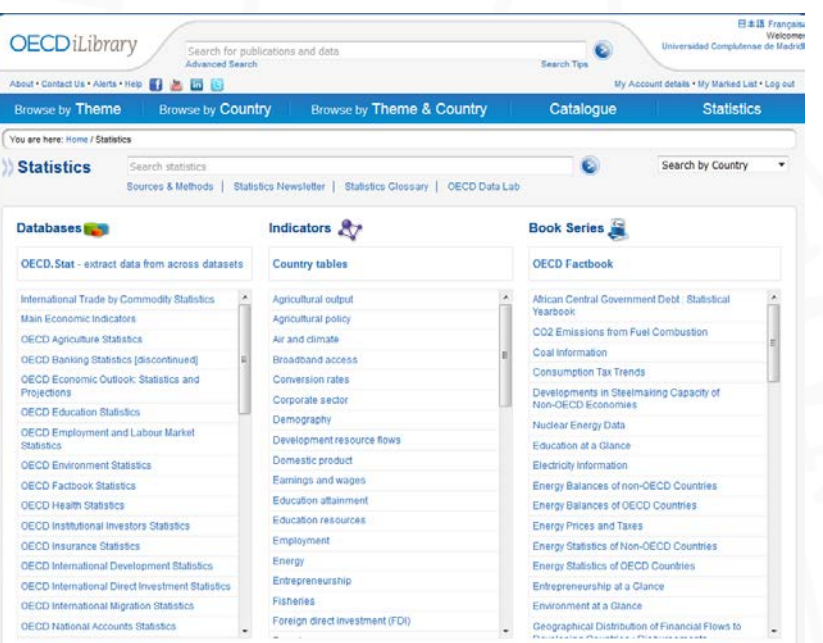

- OECD iLibrary, es la biblioteca en línea de la OCDE para acceder a las publicaciones, revistas y estadísticas que produce la Organización. Además de ser la puerta de entrada a los análisis e información de la OCDE.
- En ella se puede encontrar fácilmente todo el contenido de la OCDE y citarlo, así como cuadros estadísticos, bases de datos y capítulos.

## Estadísticas y datos

Base de datos económica financiera y macroeconómica global. Contiene: acciones, índices bursátiles, divisas, fundamentos empresariales, valores, indicadores económicos clave de 175 países y más de 60 mercados

IVERSIDAD

- Se compone de Eikon, base de datos en tiempo real con más de 400 bolsas y mercados. Cubre el 99% del mercado bursátil, y la base de datos Dastastream, con más de 200 series históricas de indicadores macroeconómicos.
- Cobertura temporal desde 1966-

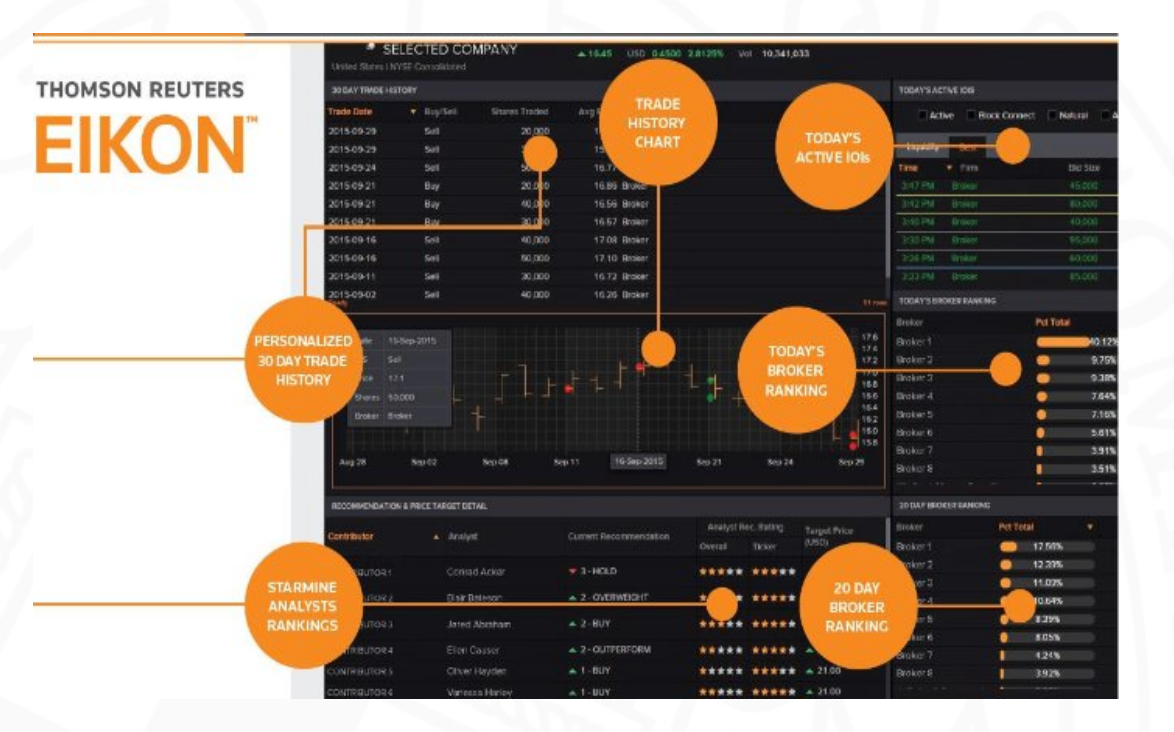

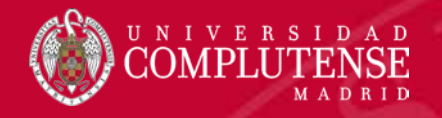

### ProQuest

#### ProQuest [Central \(Negocios\)](http://cisne.sim.ucm.es/record=b3546967%7ES12*spi)

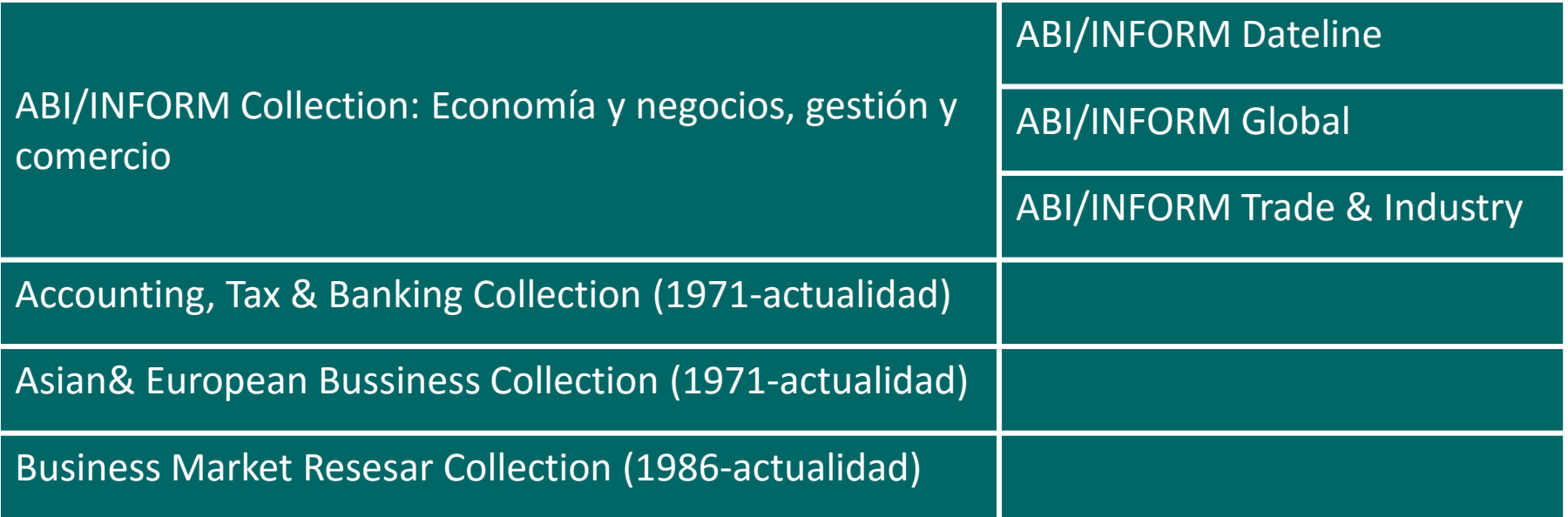

Ebrary [e-books](http://cisne.sim.ucm.es/record=b2342201%7ES6*spi): Textos completos, textos de cátedra, libros, artículos, investigaciones científicas y tesis doctorales de todas las disciplinas académicas

[Periodical](http://cisne.sim.ucm.es/record=b1974144%7ES12*spi) Index Online: Base de datos referencial de artículos de revistas que se han publicado en arte, humanidades y ciencias sociales a lo largo de más de 300 años. Enlaza con las revistas a texto completo incluidas en Periodicals Archive Online

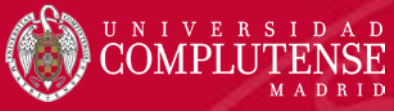

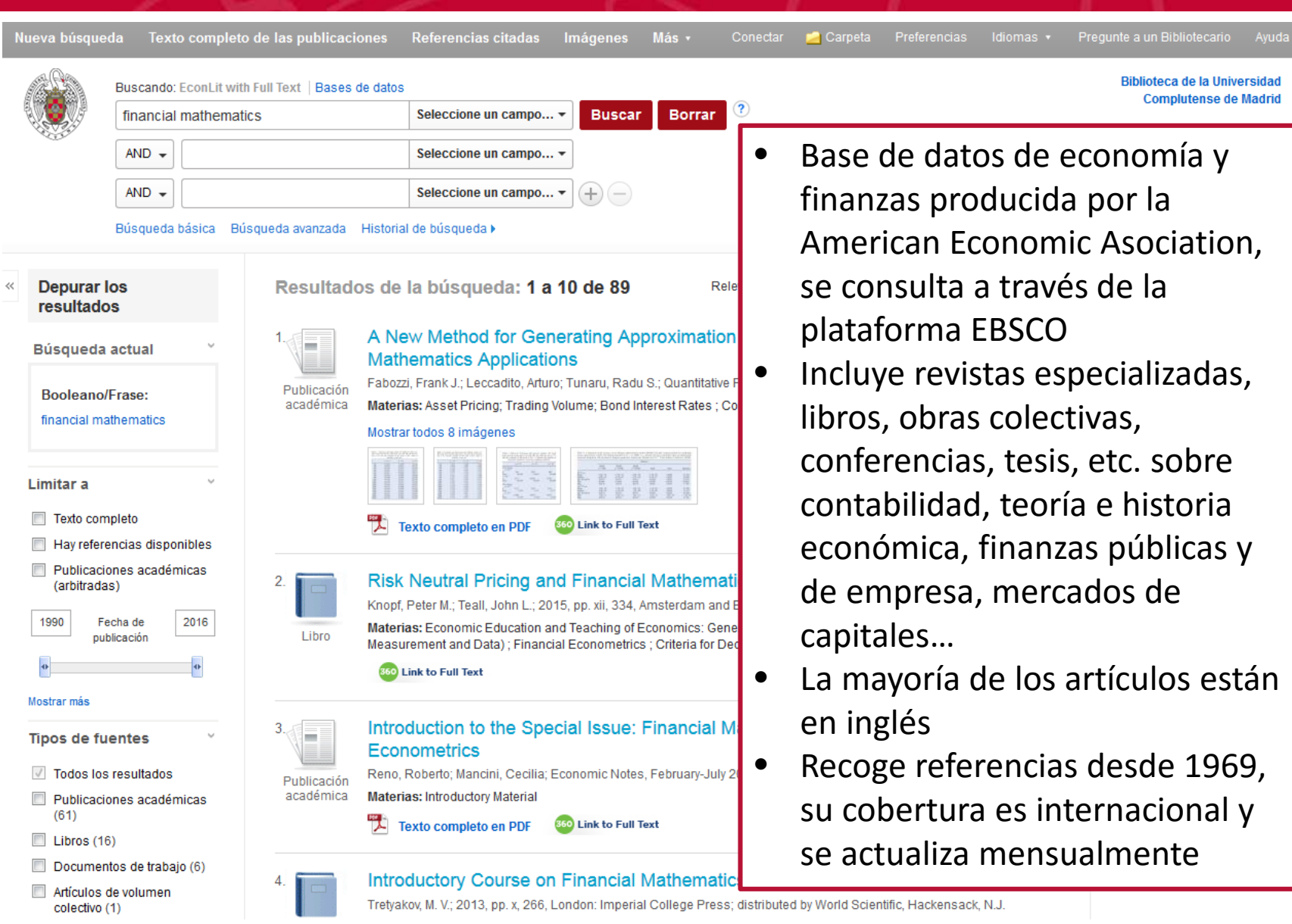

Econlit

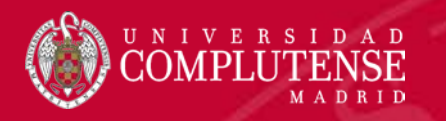

- Base de datos de referencias bibliográficas y resúmenes de publicaciones científicas que incluye artículos de revista, libros, actas de congresos, patentes, etc.
- Su cobertura temporal es desde 1996 hasta la actualidad
- Abarca todas las disciplinas científicas en varios idiomas, con predominio del inglés
- Podemos consultar la literatura publicada sobre un tema determinado o lo que ha publicado un autor junto con las citas que han recibido sus trabajos

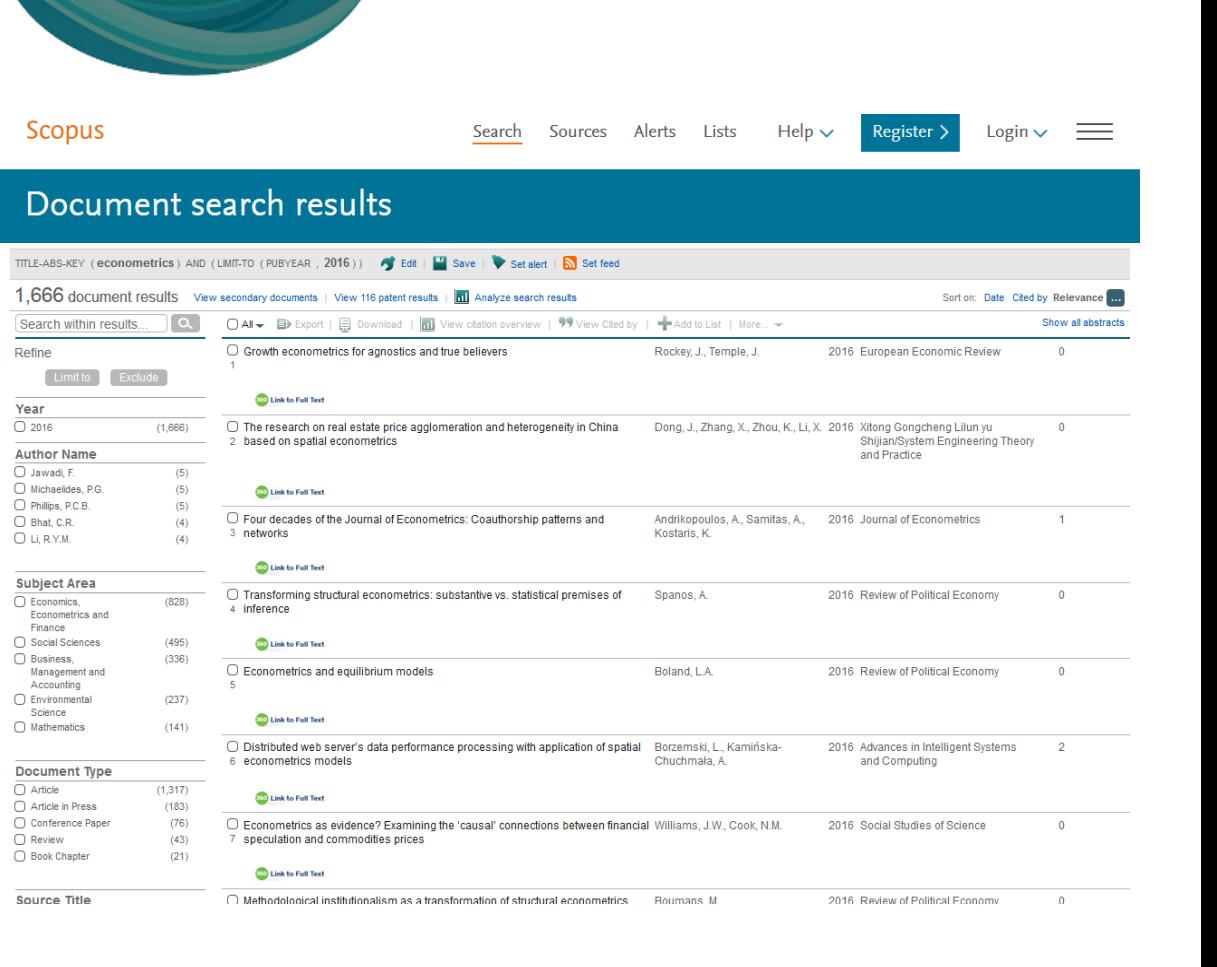

## NIVERSIDAD

## Web of Science

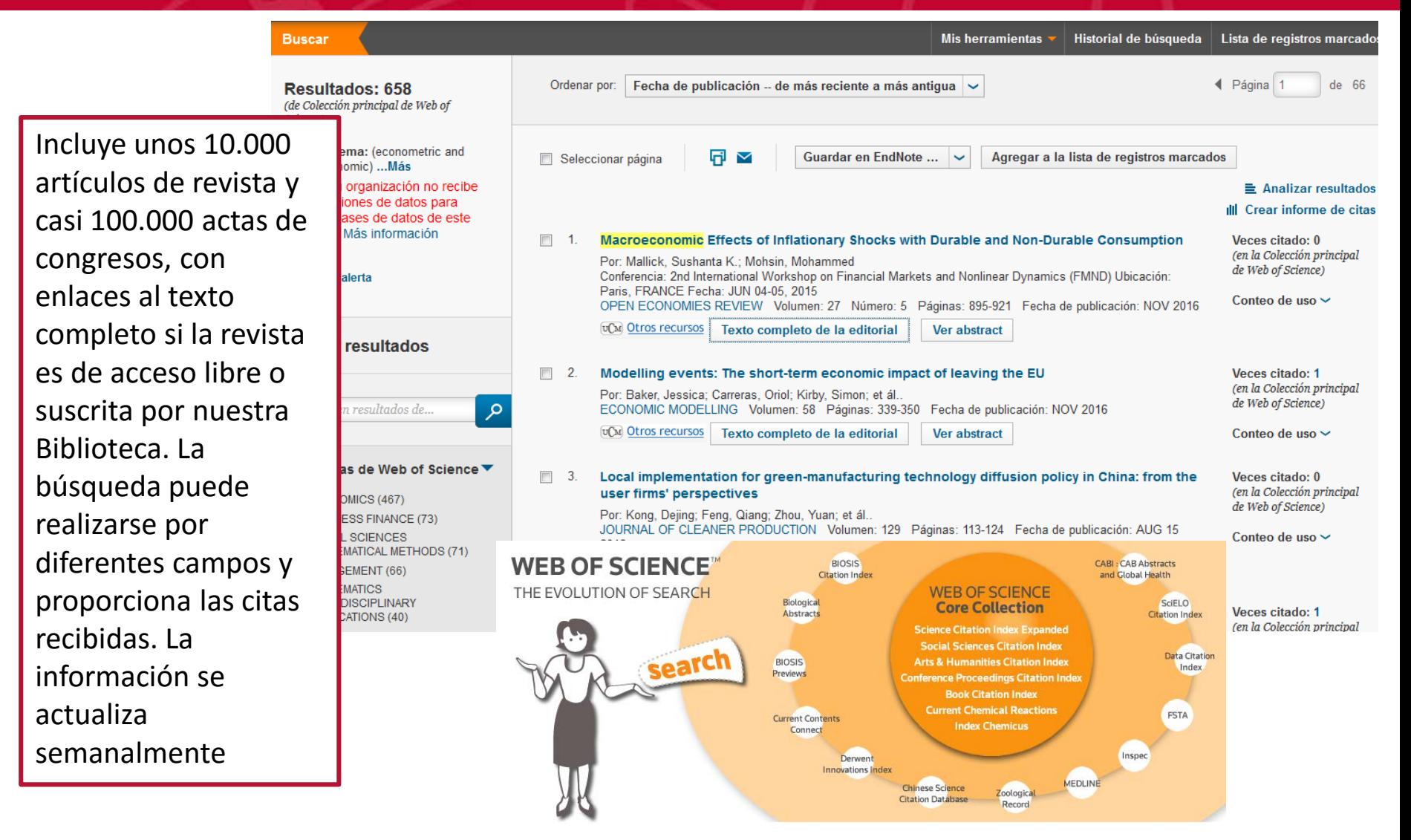

# Calidad de las publicaciones científicas

La calidad de las publicaciones científicas se mide mediante indicadores cuantitativos que miden la repercusión de una publicación mediante el recuento de las citas que ha recibido.

**Factor de Impacto:** Es el número de veces que se cita por término medio un artículo publicado en una revista determinada.

Es un instrumento para comparar revistas y evaluar la importancia relativa de una de ellas dentro de un mismo campo científico.

Se calcula dividiendo el nºtotal de citas que ha recibido una revista durante los dos años anteriores entre el nºtotal de artículos publicados en esos dos años.

•**Índice de Inmediatez:** Permite descubrir donde hallar la información actualizada pues proporciona datos de los artículos citados "en el mismo año".

Se calcula dividiendo el nºde citas que ha recibido una revista durante un año dado entre el nºtotal de artículos publicados en ese mismo año.

**Factor H:** nºde artículos que tiene un autor con tantas o más citas que su factor *h*.

**Cuartiles:** Divide el total de revistas de un área científica entre cuatro

# Índices de impacto y citas

- **Índice de Impacto de la revista y posición que ocupa en su categoría**
	- **[JCR](http://cisne.sim.ucm.es/record=b2417301%7ES12*spi)**

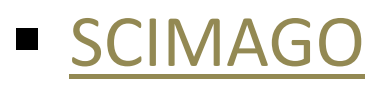

### **Nº de citas que recibe el artículo**

- [Web of Science](http://cisne.sim.ucm.es/record=b2416153%7ES12*spi)
- [Scopus](http://cisne.sim.ucm.es/record=b3340571%7ES12*spi)
- **[Google Scholar](http://scholar.google.es/)**

# Índices de impacto: dónde y cómo. JCR

#### [Journal Citation Reports \(JCR\)](http://cisne.sim.ucm.es/record=b2417301%7ES12*spi)

- Publicado por Thomson ISI (Reuter) editora de la Web of Knowledge(WoK)
- Acceso restringido a través de FECyT(autenticación previa) y considerada como herramienta principal para la evaluación
- Ofrece información sobre el factor de impacto de las revistas, su ranking mundial, vida media, tendencias… Actualización anual.
- La selección de revistas es poco representativa de la producción científica mundial
- Sesgo lingüístico (inglés), geográfico (USA) y temático (Ciencias experimentales)
- Monopolio hasta 2008

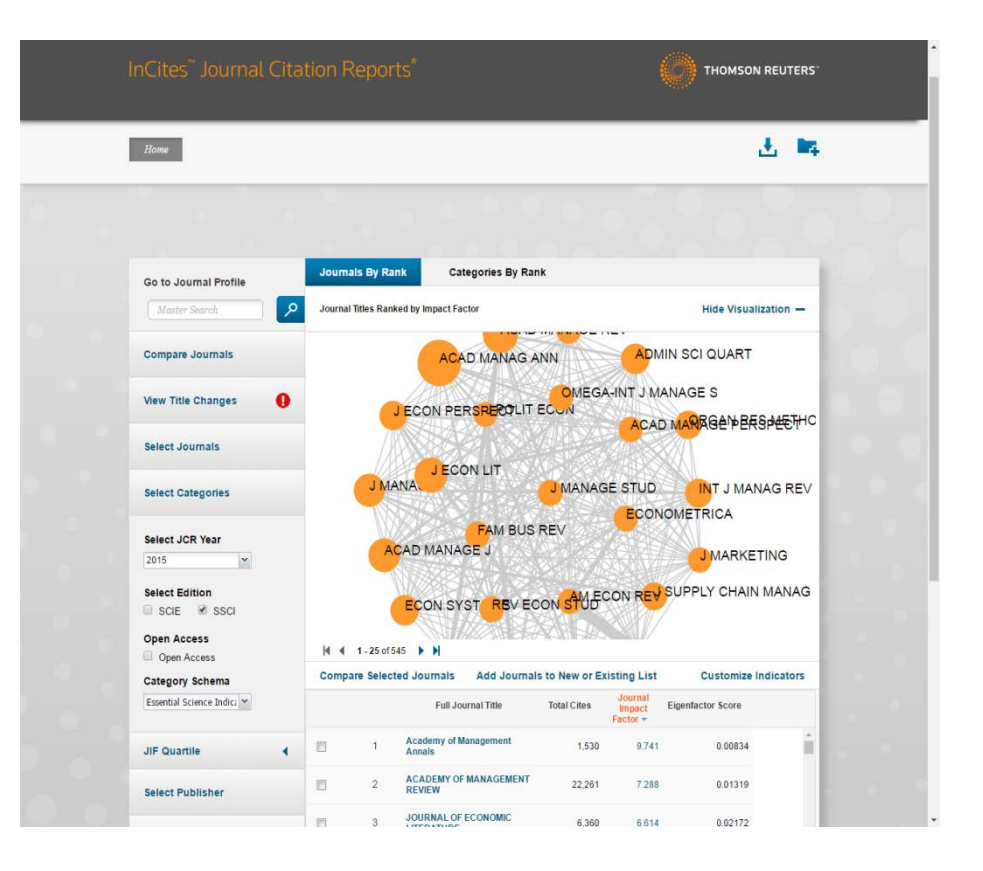

# Índices de impacto: dónde y cómo. [SCImago](http://www.scimagojr.com/index.php) - SJR

#### **SCImago Journal [& Country Rank](http://www.scimagojr.com/index.php)**

- Obtiene los datos de citas de la base de datos Scopus (Elsevier)
- Indexa un mayor número de revistas que WoK e incluye más revistas internacionales y en acceso abierto
- Ofrece ranking de revistas SJR (1999-) y de países (1996-), el impacto según Scopus (SJR), el cuartil, índice h.

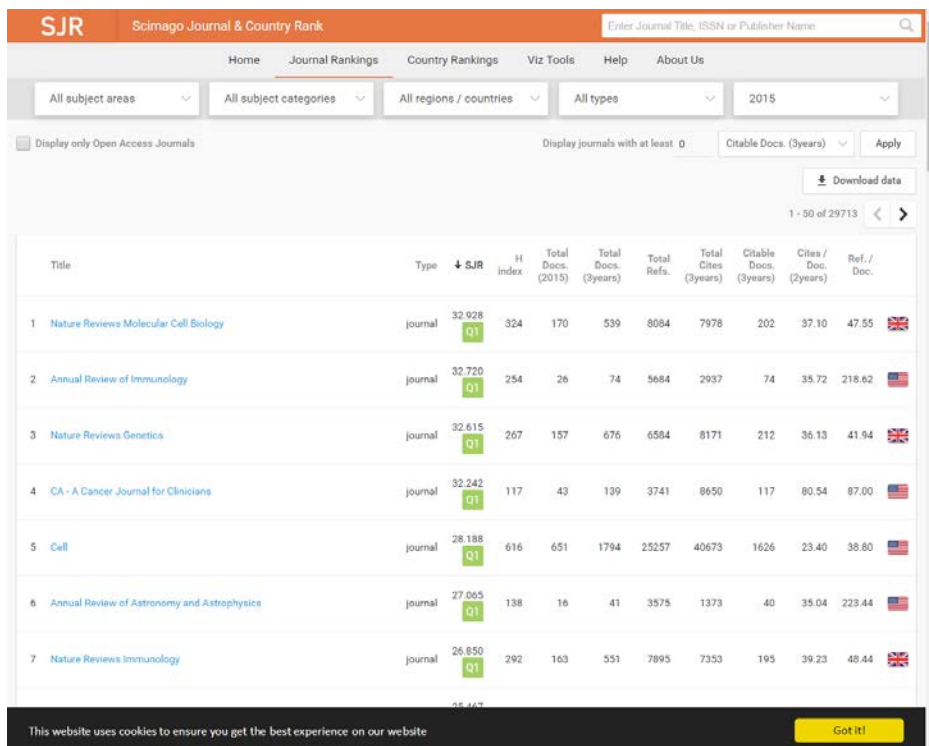

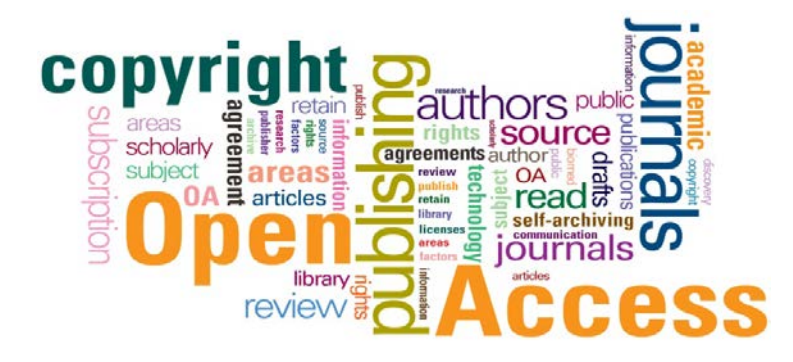

"El acceso abierto consiste en proveer de acceso on-line a **toda la información científica** disponible (artículos, monografías, datos de investigación,…) de forma **gratuita para el lector** y **bajo licencia** para que pueda ser usada y explotada por los investigadores, las empresas y los ciudadanos". \*

Las dos formas principales de publicación de artículos científicos son denominados la **Vía Verde (Repositorios)** y la **Vía dorada (revistas)**. El primero comprende el auto-archivo de manuscritos en repositorios institucionales o temáticos de acceso abierto, y el último incluye tanto las revistas de acceso totalmente abierto como los híbridos.

•[OpenDOAR](http://www.opendoar.org/index.html) (Directory of Open Access Repositories)

•[DOAJ](http://www.doaj.org/) (Directory of Open Access Journals) •[DOAB](http://www.doabooks.org/) (Directory of Open Access Books)

**\***Fund[ación Española de Ciencia y Tecnología \(FECYT\), RECOLECTA, CRUE y REBIUN.](http://recolecta.fecyt.es/sites/default/files/contenido/documentos/GuiaEvaluacionRecolecta_v2.1.ok.pdf) Guía para la evaluación de repositorios institucionales de Investigación. 2ª Edición. 2014.

# Repositorios

Los repositorios son instrumentos idóneos para hacer visible la producción científica.

Conjunto de servicios prestados por las universidades o centros de investigación a su comunidad para **recopilar, gestionar, difundir y preservar** su producción científica digital a través de una **colección organizada**, de acceso abierto e **interoperable**.\*

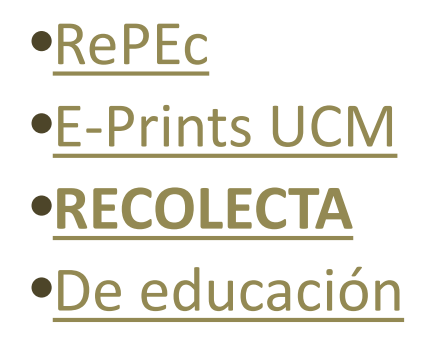

*\*Guía para la evaluación de repositorios institucionales de Investigación. 2014. FECYT, RECOLECTA, CRUE y Rebiun.*

#### <span id="page-34-0"></span>**Repositorios de actividades**

- **[Repositorio del ITE. Ministerio de Educación](http://www.ite.educacion.es/es/recursos.)** (Instituto de Tecnologías educativas y formación del profesorado)
- [Repositorio de actividades para PDI de Educarioja](http://cefire.edu.gva.es/pluginfile.php/277781/mod_resource/content/1/Unidad4/unidad4_html/repositorio_de_actividades_para_pdi_de_educarioja.html)

#### **Mediatecas y repositorios de recursos multimedia:**

- [Mediateca ITE \(Instituto de Tecnologías Educativas\) del Ministerio de Educación](http://recursostic.educacion.es/bancoimagenes/web/)
- [Mediateca Educamadrid](http://mediateca.educa.madrid.org/index.php)
- [Mediateca en Wikisaber](http://www.wikisaber.es/)

#### **Recursos**

- [Recursos educativos en abierto](http://www.riate.org/version/v1/recursos/navegablecursolicencias/acceso_a_recursos_abiertos.html)
- [Recursos educativos del CEDEC](http://cedec.intef.es/recursos/)
- [Educación 3.0](https://www.educaciontrespuntocero.com/recursos/secundaria)

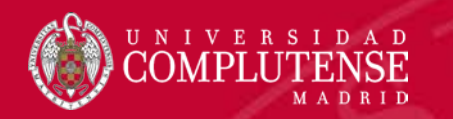

No dudes en hacernos llegar tus sugerencias

[buc\\_cee@ucm.es](mailto:buc_cee@ucm.es) <http://biblioteca.ucm.es/cee> [@UCM\\_ECONOMICAS](https://twitter.com/UCM_ECONOMICAS) <https://www.facebook.com/Facultad.CEE>

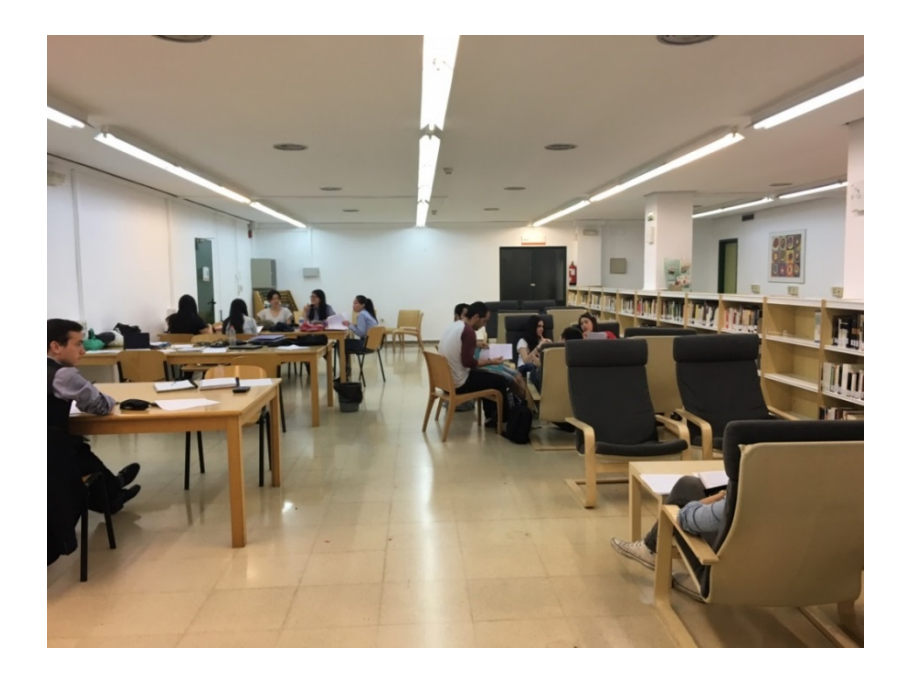

Disfruta de tu biblioteca

## Muchas gracias

Equipo de formación de la biblioteca